$[$ 今日のテーマ(2)]ー台形に写った建物を直すー(注)この機能はJtrimにはありません。

市販の写真加工ソフト(フォトレタッチソフト)には、下記のような変形機能もあり ます。

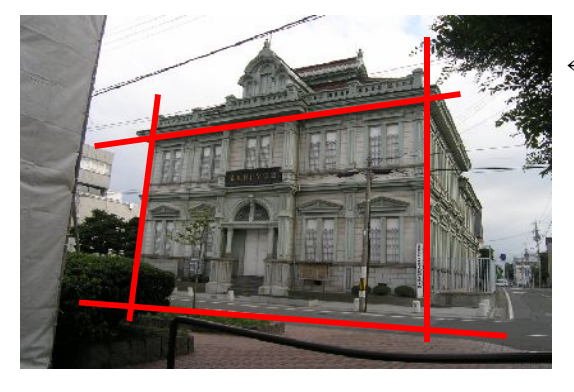

←これは、建物の斜め前から見上げるように して撮った写真です。普通に撮ると、この ようになります。

- ・建物が傾いている。
- ・遠近効果で、右辺が左辺より短い。
- ・同じように、上辺が下辺より短い。

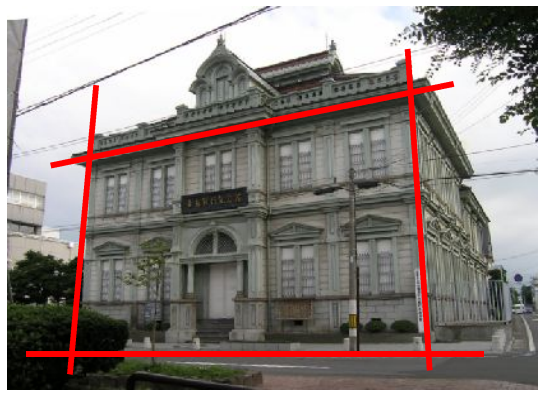

- ←写真を左に3.5度、回転させました。 (Jterimにも回転機能はあります)
	- ・建物が上すぼみになっている。 のが、わかります。
- ←変形機能にある「上下の比率を変える」(\* 1)を 使い、下辺を16%詰めて、
	- ・建物の縦線を垂直にしました。 \*1:市販ソフトにより機能名は異なります。

←完成図